**Nach Anlage und abspeichern der zu impfenden Person (entweder durch das Einlesen der Versichertenkarte oder manueller Eingabe der Patientendaten) ordnen Sie dem Patienten unter "Verträge" den Vertrag "COVID-19 BUND" zu.**

**Bitte stellen Sie sicher, dass alle Personen, die Sie impfen, die Einwilligungserklärung zur Datenverarbeitung (zu finden unter "Teilnahmeerklärung erstellen") unterzeichnet haben.**

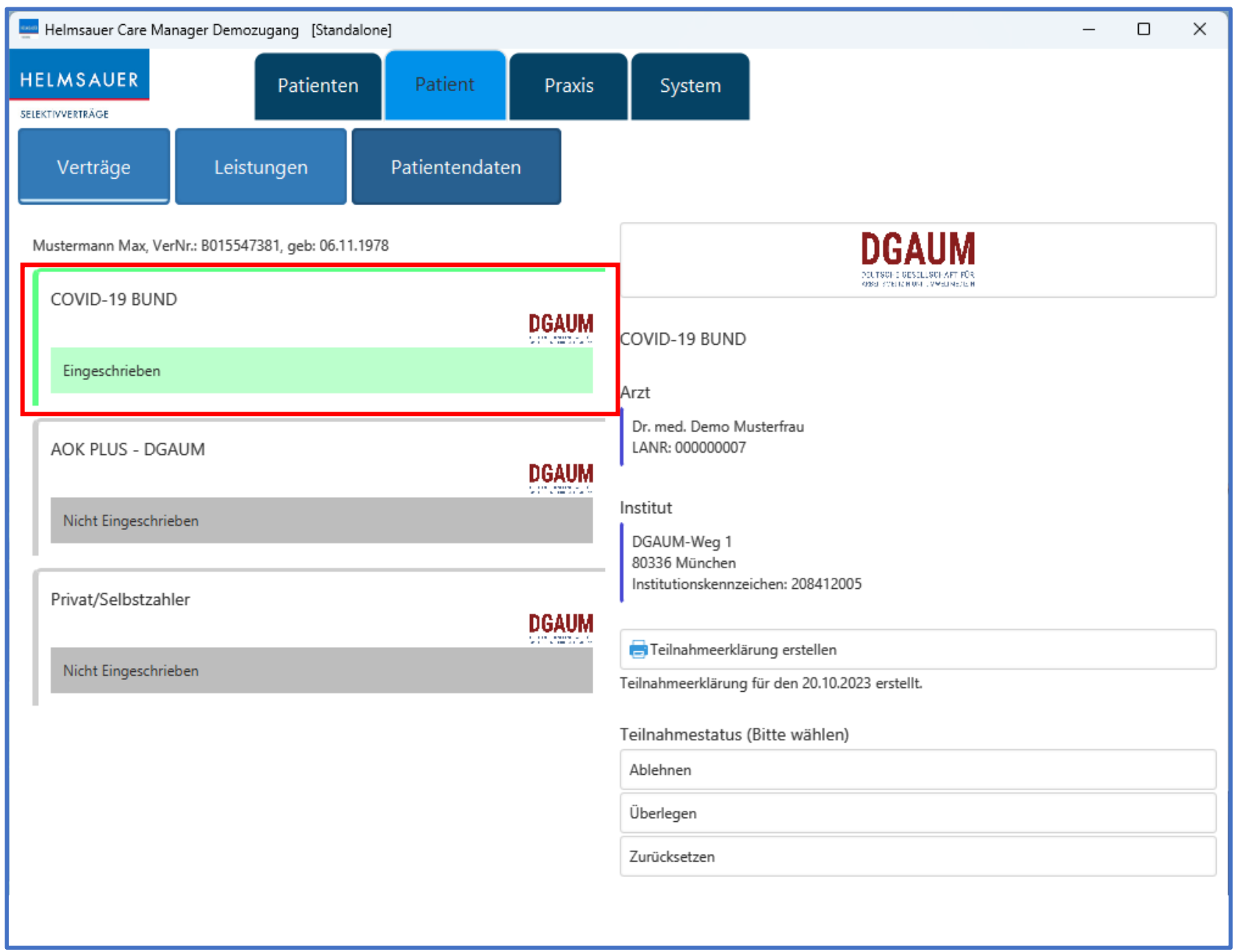

Unter "Leistungen" klicken Sie auf den Button "Neu", um **das Leistungserfassungsfenster zu öffnen. Anschließend wählen Sie die Leistung/den Impfstoff aus, erfassen die zusätzlichen Angaben zur Meldung ans RKI und schließen**  die Erfassung mit einem Klick auf "Leistung erfassen" ab.

**Eine Abrechnung der Vergütung für die Corona-Impfung kann über geschlossene Impfvereinbarungen diverser Krankenkassen mit der DGAUM zu Lasten der gesetzlichen Krankenversicherung vorgenommen werden. Hierzu wählen Sie bitte den entsprechenden Vertrag/ Krankenkasse unter dem Button "Verträge" aus und erfassen hierüber die Leistungen.** 

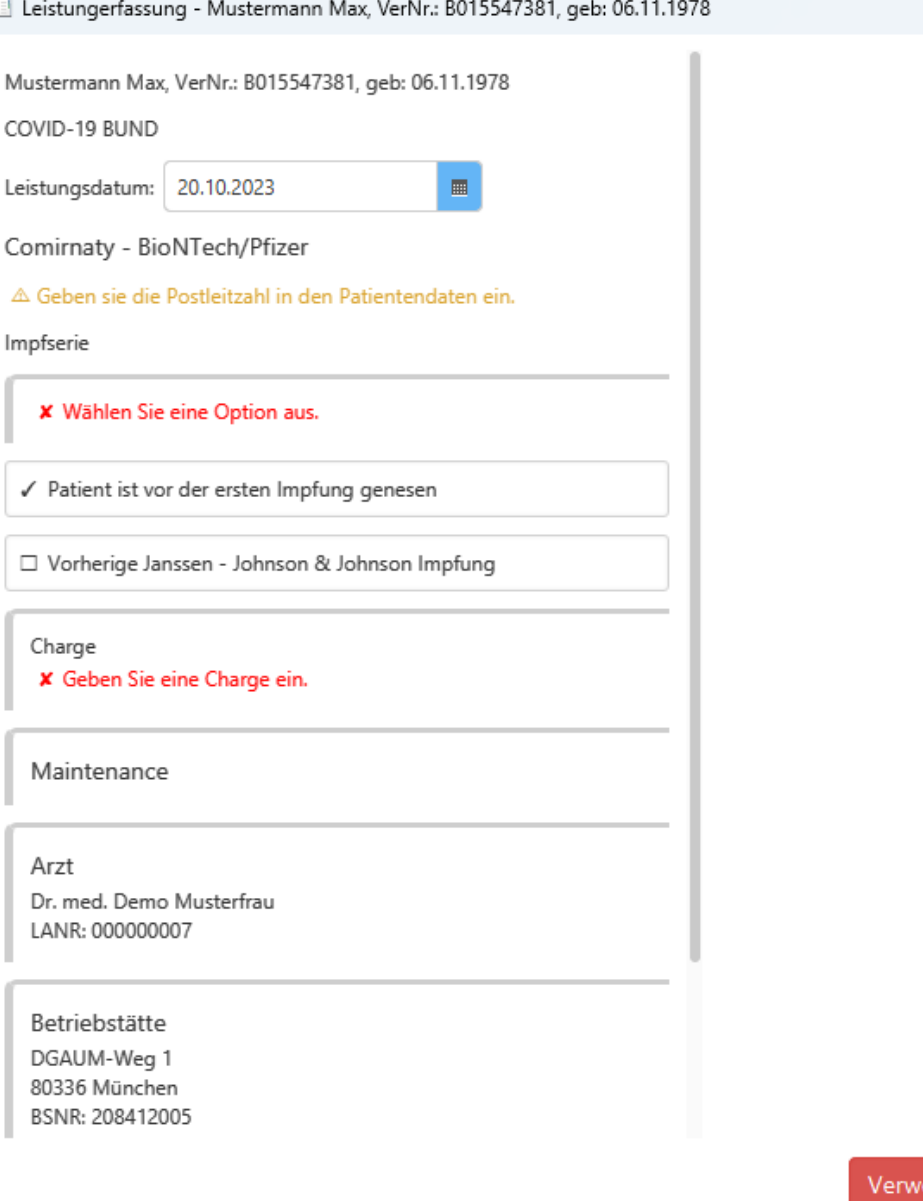

## $\Box$  $\times$

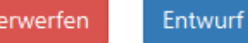

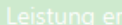

**Zur Übermittlung der erfassten Corona-Impfungen wird über "Abrechnung" eine Abrechnungsdatei erstellt und an das Helmsauer-Abrechnungsportal [\(www.helmsauer-abrechnungsportal.de\)](http://www.helmsauer-abrechnungsportal.de/) hochgeladen. Gehen Sie dazu im Menüpunkt "Abrechnungsimport" oben rechts bei "Abrechnungsdateien laden" auf "Datei auswählen…", durchsuchen Sie Ihren Rechner nach der entsprechenden Abrechnungsdatei,**  markieren Sie diese, klicken Sie auf "Öffnen" **und anschließend zur endgültigen Übertragung**  der Datei auf "Datei absenden".

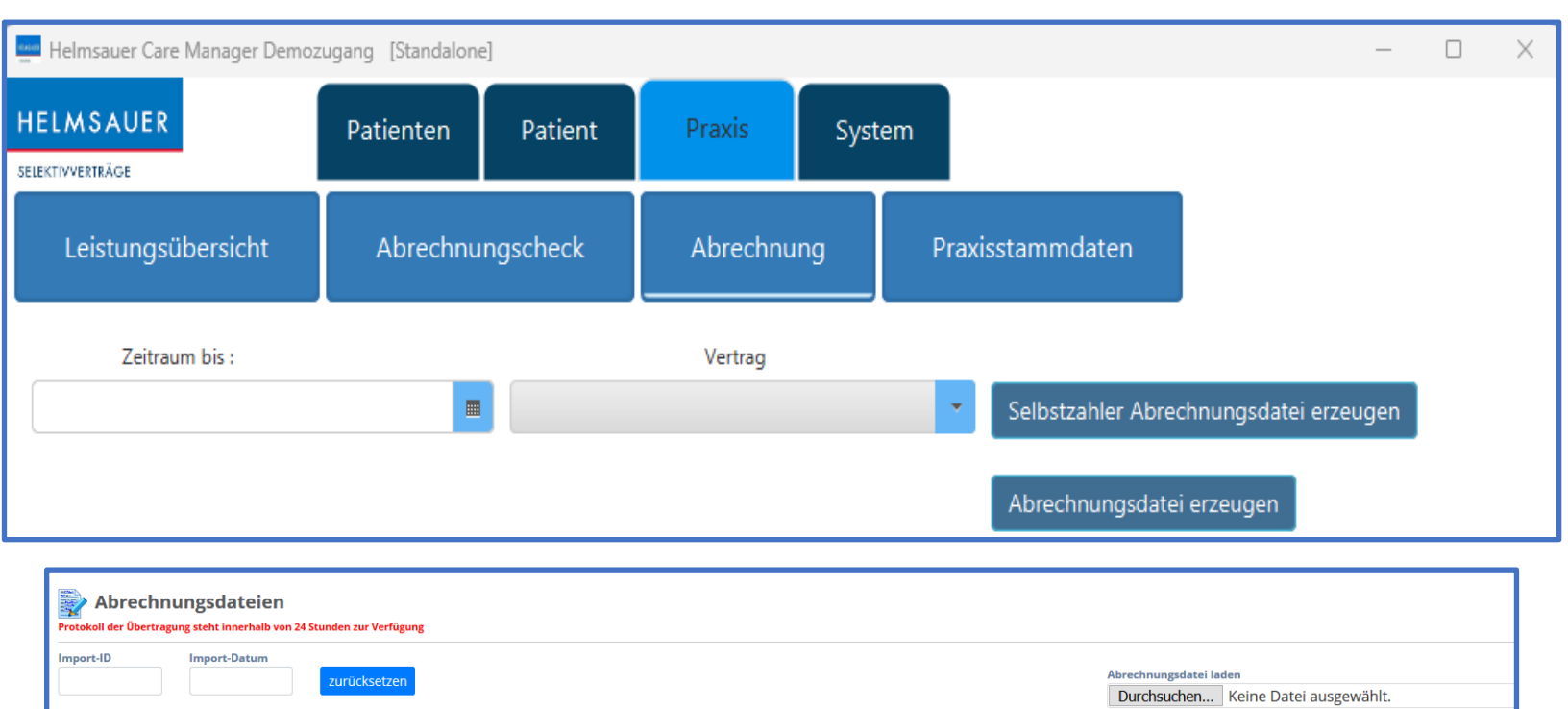

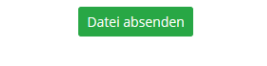

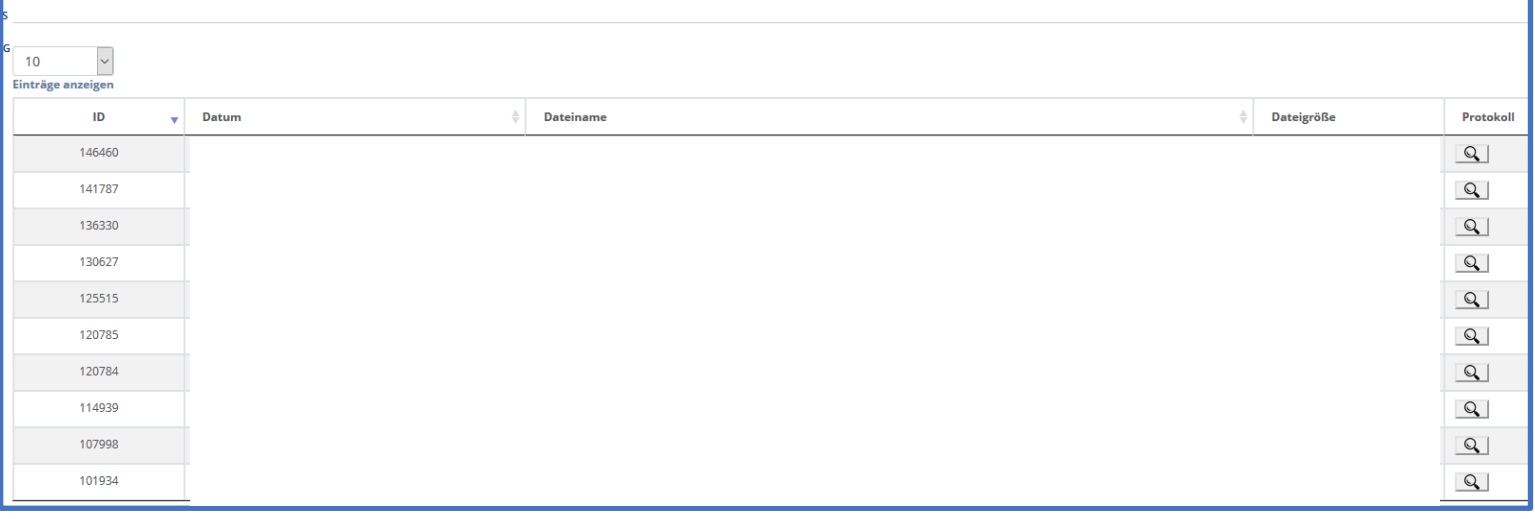

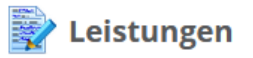

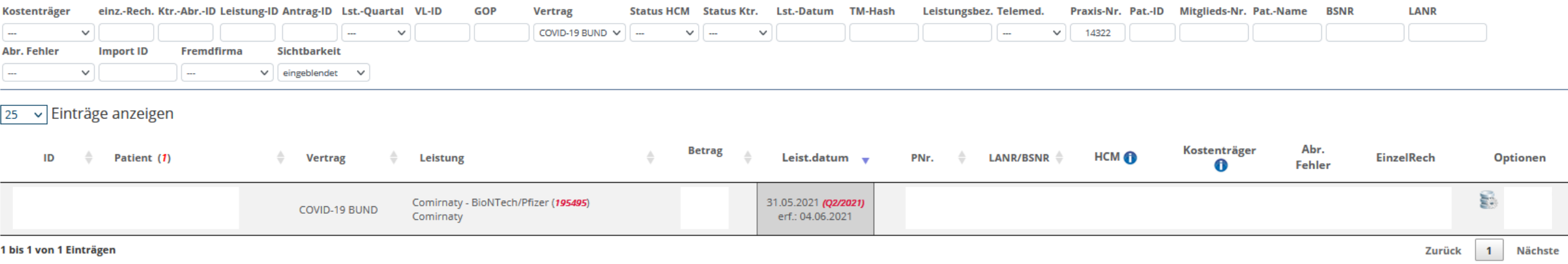

Im Menüpunkt "Leistungen" im Helmsauer-Abrechnungsportal finden Sie eine detaillierte Ansicht aller "Corona-Leistungen" (Selektion nach Vertrag **"COVID-19 BUND"), die Sie an uns übermittelt haben.**

## Die Weitergabe der Daten ans RKI erfolgt automatisiert im Hintergrund und muss von Ihnen nicht gesondert angestoßen werden!

Sie müssen zwingend ein Selektionskriterium eingeben, um sich Daten anzeigen zu lassen. Nach Eingabe des Kriteriums klicken Sie oben rechts auf "Daten **finden", um den Suchlauf zu starten. Die Bedienung mit "Enter" funktioniert an dieser Stelle nicht.**